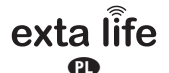

RADIOWY STEROWNIK ŻALUZJI FASADOWYCH **SFP-22**

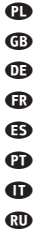

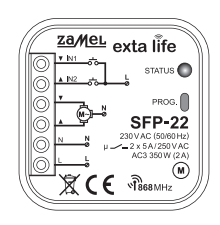

zamel

Zamel Sp. z o.o., ul. Zielona 27, 43-200 Pszczyna tel.: +48 32 210 46 65, +48 32 449 15 00, fax: +48 32 210 80 04 e-mail: marketing@zamel.pl www.zamel.com

ZAMEL Sp. z o.o. niniejszym oświadcza, że typ urządzenia radiowego SFP-22 jest zgodny z dyrektywą 2014/53/UE. Pełny tekst deklaracji zgodności UE jest dostępny pod następującym adresem internetowym: www.zamel.com

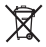

Nie wyrzucać tego urządzenia do śmietnika razem z innymi odpadami! Aby uniknąć szkodliwego wpływu na środowisko naturalne i zdrowie ludzi, zużyte urządzenie należy składować w miejscach do tego przeznaczonych. Elektrośmieci pochodzące z gospodarstwa domowego można oddać bezpłatnie i w dowolnej ilości do utworzonego w tym celu punktu zbierania, a także do sklepu przy okazji dokonywania zakupu nowego sprzętu.

### DANE TECHNICZNE

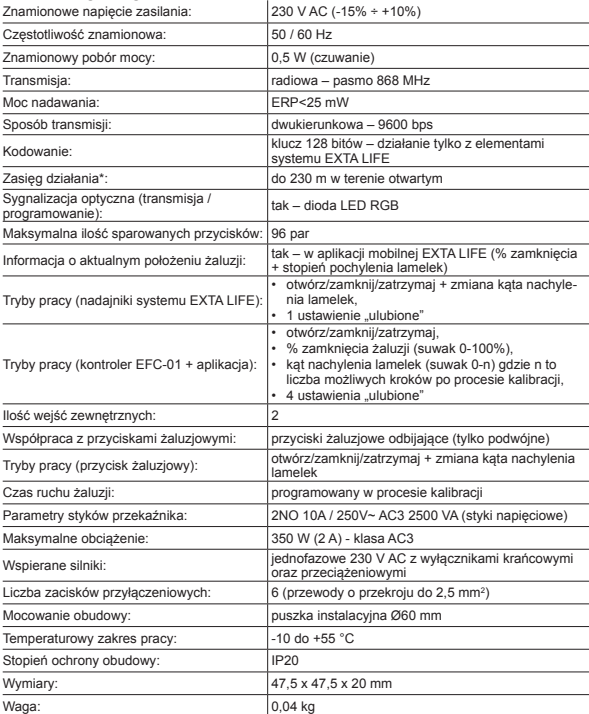

\* Zasięg działania w dużej mierze zależy od czynników architektonicznych (występowanie przeszkód, które ograniczają propagację fal radiowych). Kluczowe znaczenie ma: ilość przeszkód, materiał z któ-rego są wykonane oraz ich rozłożenie. Na zmniejszenie zasięgu mogą mieć wpływ również inne systemy lub urządzenia pracujące na podobnej częstotliwości (zbliżonej do 868 MHz).

### **OPIS**

Sterownik SFP-22 przeznaczony jest do sterowania żaluzjami fasadowymi napędzanymi silnikami jednofazowymi 230 VAC. Sterowanie może być realizowane bezprzewodowo z poziomu nadajników systemu EXTA LIFE lub kontrolera EFC-01 oraz przewodowo z poziomu przycisków żaluzjowych odbijających (monostabilnych). Do sterowania przewodowego wykorzystuje się wejścia IN1 oraz IN2 konfigurowane w aplikacji mobilnej. Należy stosować tylko przyciski żaluzjowe podwójne. W przypadku współpracy SFP-22 z kontrolerem EFC-01 możliwa jest obsługa sterownika poprzez aplikację mobilną EXTA LIFE.

Dzięki komunikacji dwukierunkowej pomiędzy sterownikiem SFP-22 a kontrolerem EFC-01 aktualny stan żaluzji wskazywany jest w aplikacji mobilnej. Możliwe jest także ustawienie wszystkich parametrów sterownika oraz zdalne dopisywanie nadajników (bez fizycznego dostępu do SFP-22). Algorytm kodowania ramek zapewnia bezpieczeństwo sterowania.

SFP-22 poza kontrolerem EFC-01 może być równolegle sterowany z poziomu nadajników systemu EXTA LIFE. Do odbiornika można wpisać większą liczbę nadajników co daje możliwość niezależnego sterowania z kilku miejsc. Sterownik współpracuje z każdym nadajnikiem systemu EXTA LIFE aczkolwiek dedykowanymi pilotami są P-601 oraz P-606. Piloty te poza przyciskami sterującymi góra/stop/dół wyposażone są w impulsator do wygodnego ustawiania kąta nachylenia lamelek.

Odbiornik posiada zaimplementowaną funkcję zdalnej aktualizacji oprogramowania z poziomu kontrolera EFC-01. Dodatkową zaletą SFP-22 jest możliwość zdefiniowania do czterech pozycji ulubionych z poziomu aplikacji oraz jednej z poziomu pilota.

Sterownik współpracuje z czujnikiem wiatru RCW-21. Jest on rekomendowany jako wyposażenie dodatkowe, zwiększające bezpieczeństwo pracy żaluzji. Jego zadaniem jest podniesienie żaluzji w momencie gdy wiatr przekroczy ustawiony próg. Dodatkowo po zadziałaniu czujnika funkcje sterownika są blokowane na 15 minut z możliwością wcześniejszego odblokowania przez użytkownika.

#### **CECHY**

- znamionowe napięcie zasilania 230 V AC,
- sterowanie żaluzjami fasadowymi napędzanymi silnikami jednofazowymi 230 V AC,
- obsługa żaluzji typu 90° oraz 180°,
- realizacia funkcii zamknij / otwórz / zatrzymaj oraz zmiany kata nachylenia lamelek,
- kompatybilny z EFC-01 oraz wszystkimi nadajnikami EXTA LIFE,
- w dedykowanych pilotach P-601 oraz P-606 zamiana kąta lamelek realizowana za pomocą impulsatora,
- transmisja dwukierunkowa informacja o aktualnym położeniu żaluzji w aplikacji (% zamknięcia) + położenie lamelek,
- maksymalne obciążenie 350 W (2 A) klasa AC-3,
- 2 wejścia zewnętrzne do sterowania przewodowego (tylko podwójny przycisk żaluzjowy),
- zautomatyzowany proces kalibracji,
- 1 ustawienie "ulubione" wywoływane z pilota,
- maksymalnie 4 ustawienia "ulubione" wywoływane z aplikacji,
- możliwość aktualizacji oprogramowania,
- współpraca z czujnikiem wiatru RCW-21,
- montaż podtynkowy w puszcze instalacyjnej Ø60 mm.

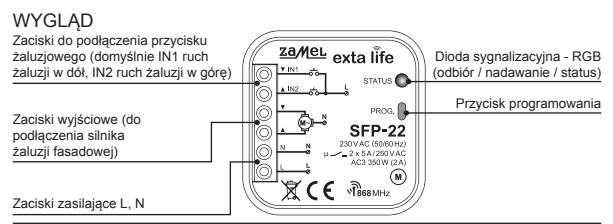

### **MONTAŻ**

Sterownik SFP-22 przeznaczony jest do montażu w puszkach instalacyjnych.. Wymiary obudowy umożliwiają montaż zarówno w puszkach podtynkowych (minimum Ø60) jak i natynkowych. W przypadku montażu podtynkowego zalecane jest stosowanie tzw. puszek pogłębianych lub kieszeniowych. Jest to zalecane jeżeli w tej samej puszcze będzie montowany przycisk żaluzjowy do sterownia przewodowego.

Urządzenie należy podłączyć do sieci jednofazowej zgodnie z obowiązującymi normami. Czynności związane z: instalacją, podłączeniem i regulacją powinny być wykonywane przez wykwalifikowanych elektryków, którzy zapoznali się z instrukcją obsługi i funkcjami urządzenia. Ze względów bezpieczeństwa nie należy montować urządzenia bez obudowy lub z uszkodzoną obudową gdyż stwarza to niebezpieczeństwo porażenia prądem.

**Przed rozpoczęciem instalacji należy upewnić się czy na przewodach przyłączeniowych nie występuje napięcie. Do instalacji należy użyć wkrętaka krzyżowego o średnicy do 3,5 mm.**

- 1. Rozłączyć obwód zasilania bezpiecznikiem, wyłącznikiem nadmiarowoprądowym lub rozłącznikiem izolacyjnym przyłączonymi do odpowiedniego obwodu.
- 2. Sprawdzić odpowiednim przyrządem stan beznapięciowy na przewodach zasilających.
- 3. Podłączyć przewody pod zaciski zgodnie ze schematem podłączenia.
- 4. Zamontować urządzenie SFP-22 w puszce instalacyjnej.
- 5. Załączyć obwód zasilania i sprawdzić poprawność działania.

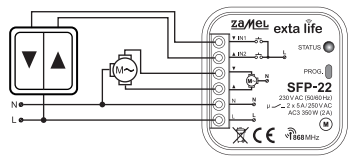

# UWAGI INSTALACYJNE

- 1. Należy unikać montażu jednego sterownika nad drugim (może to niekorzystnie wpłynąć na zasięg działania).
- 2. Sterownik współpracuje z silnikami jednofazowymi 230 VAC z wyłącznikami krańcowymi mechanicznymi lub elektronicznymi. Nie należy podłączać więcej niż jednego silnika do pojedynczego

sterownika SFP-22. Bezwzględnie należy przestrzegać maksymalnej obciążalności - 350 W (2 A) dla obciążeń w klasie AC3.

- 3. Do wejść IN1 oraz IN2 sterownika SFP-22 można podłączyć przyciski żaluzjowe odbijające do sterowania przewodowego. Należy stosować tylko przyciski podwójne.
- 4. Podczas instalacji należy zwrócić uwagę, aby odbiornik nie był narażony na bezpośrednie działanie wody oraz na pracę w środowisku o podwyższonej wilgotności. Temperatura w miejscu instalacji powinna zawierać się w zakresie od -10 do +55°C.
- 5. Sterownik SFP-22 przeznaczony jest do montażu wewnątrz pomieszczeń. Podczas instalacji na zewnątrz pomieszczeń odbiornik należy umieścić w dodatkowej puszce hermetycznej.
- 6. Po zainstalowaniu sterownika należy sprawdzić poprawność jego działania. W przypadku współpracy z kontrolerem konieczne jest jego sparowanie z kontrolerem EFC-01. W przypadku nadajników radiowych wymagane jest przypisanie nadajnika do sterownika.

**UWAGA: Pierwszą czynnością, którą należy wykonać po uruchomieniu sterownika SFP-22 jest jego kalibracja z żaluzją. Proces ten obejmuje kalibrację czasu ruchu żaluzji oraz zakresu kąta nachylenia lamelek.**

Kalibracja może być wykonana z wykorzystaniem:

- przycisku PROG na sterowniku oraz pilotów P-601 lub P-606,
- kontrolera EFC-01 poprzez aplikację mobilną.

Brak kalibracji skutkuje błędnym działaniem sterownika z podłączoną do niego żaluzją.

## FUNKCJONALNOŚĆ PRZYCISKU PROG

Przytrzymanie przycisku PROG na sterowniku powoduje przechodzenie przez kolejne poziomy menu co sygnalizowane jest zmieniającym się kolorem świecenia diody LED STATUS. Z poziomu menu możliwe jest dodanie / usunięcie nadajnika, przeprowadzenie kalibracji, zaprogramowanie pozycji ulubionej oraz skasowanie sterownika do ustawień fabrycznych. Wejście w konkretną pozycję menu odbywa się poprzez puszczenie w odpowiednim momencie przycisku PROG. Jest to sygnalizowane pulsowaniem diody LED w kolorze odpowiadającym danej pozycji menu (zgodnie z poniższą tabelą).

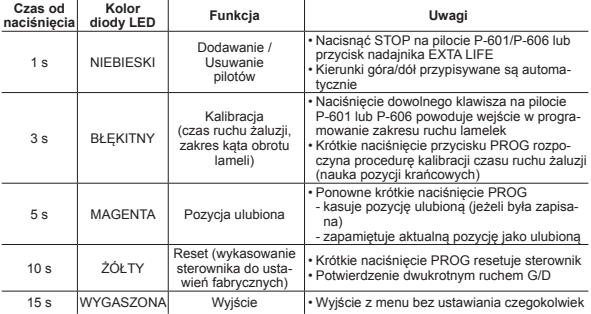

## DODAWANIE NADAJNIKA

W celu dodania nadajnika do sterownika SFP-22 za pomocą przycisku PROG. należy zapewnić dostęp do panelu czołowego sterownika. Sterownik musi być podłączony do napięcia zasilającego. Przypisując nadajnik wielokanałowy najpierw wybierz numer kanału, na którym urządzenie ma być zaprogramowane.

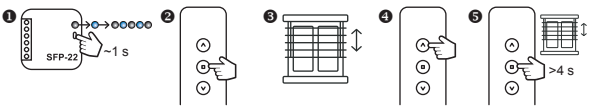

- 1. Na sterowniku SFP-22 wciśnij przycisk PROG i odczekaj (~1 s) aż dioda STATUS zapali się na kolor niebieski. Puść przycisk PROG, aby wejść do trybu dodawania nadajnika – jest to sygnalizowane pulsowaniem diody STATUS na niebiesko.
- 2. Naciśnij na krótko:
	- przycisk STOP dotyczy nadajników P-601 oraz P-606,
	- dowolny przycisk dotyczy pozostałych nadajników EXTA LIFE.
- 3. Poprawne przypisanie jest potwierdzone krótkim ruchem napędu dół/góra.
- 4. Uruchom żaluzję za pomocą przycisków DÓŁ/GÓRA w celu sprawdzenia poprawności kierunków.
- 5. Jeżeli kierunki są odwrócone to wciśnij przycisk STOP na minimum 4 sekundy. Żaluzja krótkim ruchem dół/góra potwierdzi zmianę kierunków (operacja możliwa tylko z poziomu pilotów P-601 oraz P-606).

**Uwaga: Przypisując nadajnik systemu EXTA LIFE do SFP-22 zawsze wpisuje się tylko jeden przycisk. Drugi przycisk jest dopisywany automatycznie. Kierunki ruchu żaluzji góra / dół również przypisywane są automatycznie. Przycisk o numerze nieparzystym zawsze realizuje ruch w górę natomiast przycisk parzysty ruch w dół.** 

#### *Przykład dla pilota P-456/8:*

- *• Wpisując do SFP-22 przycisk '1' przycisk '2' jest dopisywany automatycznie. Przycisk '1' realizuje ruch żaluzji w górę a przycisk '2' ruch żaluzji w dół.*
- *• Wpisując do SFP-22 przycisk '4' przycisk '3' jest dopisywany automatycznie. Przycisk '3' realizuje ruch żaluzji w górę a przycisk '4' ruch żaluzji w dół.*

## USUWANIE NADAJNIKA

- W celu usunięcia nadajnika ze sterownika SFP-22 za pomocą przycisku PROG. należy zapewnić dostęp do panelu czołowego sterownika.
- Sterownik musi być podłączony do napięcia zasilającego. Nadajnik musiał zostać wcześniej dodany do SFP-22 i jest wpisany do jego pamięci.
- Usuwając nadajnik wielokanałowy najpierw wybierz numer kanału, który ma być usunięty z urządzenia.

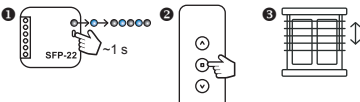

- 1. Na sterowniku SFP-22 wciśnij przycisk PROG i odczekaj (~1 s) aż dioda STATUS zapali się na kolor niebieski. Puść przycisk PROG, aby wejść do trybu usuwania nadajnika – jest to sygnalizowane pulsowaniem diody STATUS na niebiesko
- 2. Naciśnij na krótko:
	- przycisk STOP dotyczy nadajników P-601 oraz P-606
	- dowolny przycisk dotyczy pozostałych nadajników EXTA LIFE
- 3. Poprawne usunięcie jest potwierdzone krótkim ruchem napędu dół/góra.

## KALIBRACJA STEROWNIKA SFP-22 Z ŻALUZJĄ

**WAŻNE!!! Przed rozpoczęciem procedury kalibracji napęd żaluzji musi posiadać uprzednio ustawione pozycje krańcowe. Jeżeli nie zostały one wyregulowane należy tego niezwłocznie dokonać.** 

W celu kalibracji sterownika SFP-22 za pomocą przycisku PROG. należy zapewnić dostęp do panelu czołowego sterownika. Sterownik musi być podłączony do napięcia zasilającego.

**KROK\_1. Kalibracja czasu ruchu żaluzji dół/góra**

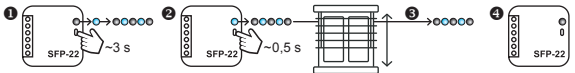

- 1. Na sterowniku SFP-22 wciśnij przycisk PROG i odczekaj (~3 s) aż dioda STATUS zapali się na kolor błękitny. Puść przycisk PROG, aby wejść do trybu kalibracji – jest to sygnalizowane pulsowaniem diody STATUS w kolorze błękitnym.
- 2. Ponownie na krótko (~0,5 s) naciśnij przycisk PROG. Sterownik rozpocznie proces kalibracji czasu. Żaluzja automatycznie dojedzie do położenia górnego, całkowicie się opuści i następnie znów dojedzie do położenia górnego co kończy proces kalibracji czasu.
- 3. Podczas kalibracji dioda STATUS miga w kolorze błękitnym.
- 4. Zakończenie procesu kalibracji jest sygnalizowane wygaszeniem diody STATUS.

#### **KROK\_2. Kalibracja zakresu kąta obrotu lameli**

**WAŻNE!!! Z poziomu pilotów kalibrację kąta obrotu lameli można wykonać tylko z użyciem dedykowanych pilotów P-601 lub P-606. Pozostałe nadajniki systemu EXTA LIFE nie wspierają tej funkcjonalności. Należy wówczas przeprowadzić kalibrację kąta lamelek poprzez aplikację przy połączeniu z kontrolerem EFC-01.** 

Po wejściu do procedury kalibracji kąta obrotu lamelek sterownik aktywuje specjalny tryb pracy, w którym naciskanie przycisku GÓRA / DÓŁ powoduje krótki ruch lamelek w zadanym kierunku (dokładnie taki sam jaki odpowiada przekręceniu o jedną pozycję rolki) – ułatwia to precyzyjne ustawienie zakresu ruchu lamelek.

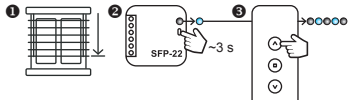

- 1. Ustaw żaluzję w pozycji odpowiadającej około 75% zamknięcia (względy praktyczne ułatwia to kalibracie).
- 2. Na sterowniku SFP-22 wciśnij przycisk PROG i odczekaj (~3 s) aż dioda STATUS zapali się na kolor błękitny puść przycisk PROG.

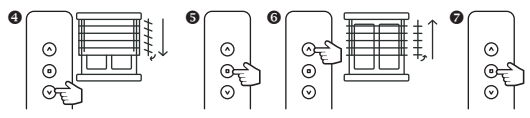

- 3. Naciśnij dowolny przycisk na pilocie aby wejść do trybu kalibracji zakresu kąta obrotu lameli jest to sygnalizowane miganiem diody STATUS w kolorze błękitnym.
- 4. Naciskaj przycisk DÓŁ tak długo aż lamelki będą całkowicie zamknięte a żaluzja zacznie się delikatnie opuszczać.
- 5. Potwierdź pozycję dolną naciskając przycisk STOP na pilocie.
- 6. Naciskaj przycisk GÓRA tak długo aż zaobserwujesz pierwszy krok, w którym lamelki przestaną się obracać (lamele całkowicie otwarte) a żaluzja zacznie się delikatnie podnosić.
- 7. Potwierdź pozycję górną naciskając przycisk STOP na pilocie.

**UWAGA: Po wykonaniu procedury należy dojechać do dolnej pozycji, aby sterownik ustalił pozycję żaluzji.** 

### PROGRAMOWANIE POZYCJI ULUBIONEJ

Funkcjonalność dostępna tylko dla pilotów P-601 oraz P-606

#### **Ważne!!! Poprawne zapisanie / usunięcie pozycji ulubionej jest możliwe po spełnieniu dwóch warunków:**

- Sterownik musi być w pełni skalibrowany (kalibracja czasu ruchu żaluzji + kalibracja zakresu ruchu lamelek)
- Sterownik musi znać swoją pozycję (po załączeniu zasilania i kalibracji wymagane jest dojechanie do pozycji krańcowej dolnej lub górnej.

W celu zaprogramowania pozycji ulubionej za pomocą przycisku PROG. należy zapewnić dostęp do panelu czołowego sterownika. Sterownik musi być podłączony do napięcia zasilającego.

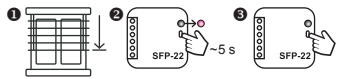

- 1. Ustaw żaluzję w pozycji, którą chcesz zdefiniować jako ulubioną (stopień zamknięcia + kąt lamelek). Możesz to zrobić za pomocą pilota, wejść przewodowych lub aplikacji.
- 2. Na sterowniku SFP-22 wciśnij przycisk PROG i odczekaj (~5 s) aż dioda STATUS zapali się na kolor magenta. Następnie puść przycisk PROG.
- 3. Naciśnij ponownie przycisk PROG ( na ~0,5 s ), aby zapamiętać pozycję ulubioną.

Pozycję ulubioną wywołuje się za pomocą przycisku STOP na pilocie P-601 oraz P-606.

#### USUWANIE POZYCJI ULUBIONEJ ZE STEROWNIKA SFP-22 Funkcjonalność dostępna tylko dla pilotów P-601 oraz P-606

W celu usunięcia pozycji ulubionej za pomocą przycisku PROG. należy zapewnić dostęp do panelu czołowego sterownika. Sterownik musi być podłączony do napięcia zasilającego.

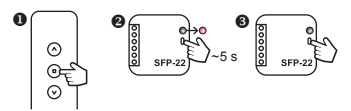

- 1. Za pomocą przycisku STOP pilota P-610 lub P-606 wywołaj swoją pozycję ulubioną.
- 2. Na sterowniku SFP-22 wciśnij przycisk PROG i odczekaj (~5 s) aż dioda STATUS zapali się na kolor magenta. Następnie puść przycisk PROG.
- 3. Naciśnij ponownie przycisk PROG (na ~0,5 s), aby usunąć pozycję ulubioną.

#### RESET STEROWNIKA

**Ważne!!! Reset przywraca sterownik SFP-22 do ustawień fabrycznych. Kasowane są wszystkie wpisane do niego piloty, status kalibracji, zaprogramowana pozycja ulubiona. Jeżeli sterownik był sparowany z kontrolerem EFC-01 to kasowany jest znacznik sparowania – oznacza to utratę komunikacji pomiędzy SFP-22 a kontrolerem (wymagane jest ponowne sparowanie).**

W celu zresetowania sterownika SFP-22 należy zapewnić dostęp do panelu czołowego urządzenia. Sterownik musi być podłączony do napięcia zasilającego.

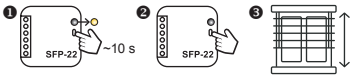

- 1. Na sterowniku SFP-22 wciśnij przycisk PROG i odczekaj (~10 s) aż dioda STATUS zapali się na kolor żółty. Następnie puść przycisk PROG.
- 2. Naciśnij ponownie przycisk PROG (na ~0,5 s), aby zresetować sterownik.
- 3. Reset jest potwierdzony dwukrotnym ruchem żaluzji góra/dół.

### DODANIE STEROWNIKA SFP-22 DO KONTROLERA EFC-01

Do obsługi sterownika SFP-22 z poziomu kontrolera EFC-01 wymagana jest darmowa aplikacja EXTA LIFE dostępna dla urządzeń z systemem Android (sklep GooglePlay) oraz iOS (sklep App-Store). W celu dodania sterownika SFP-22 do kontrolera EFC-01 należy zalogować się do niego z wykorzystaniem aplikacji EXTA LIFE. SFP-22 musi być podłączony do napięcia zasilającego

oraz nie może być sparowany z innym kontrolerem.

- 1. Przejdź do ekranu Urządzenia, wybierz zakładkę Odbiorniki i naciśnij przycisk '+'.
- 2. Kontroler wejdzie w tryb wyszukiwania urządzeń. Sterownik SFP-22 powinien wyświetlić się na liście wyszukanych urządzeń. Naciśnij przycisk STOP.
- 3. Zaznacz urządzenie, które chcesz sparować z kontrolerem i naciśnij przycisk PA-RUJ.
- 4. Po pomyślnym sparowaniu urządzenie będzie widoczne na liście w zakładce Odbiorniki.

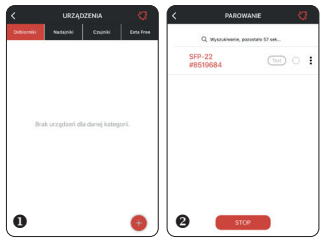

5. Korzystając z opcji 'Zmień nazwę' możesz nadać sterownikowi własną nazwę widoczną w aplikacji.

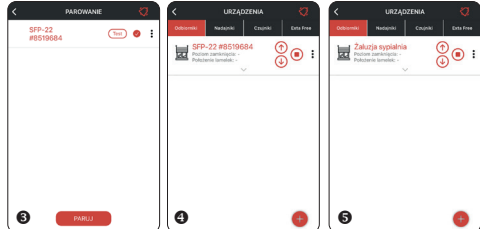

#### **Ważne!!**

- Jeżeli SFP-22 zostało wcześniej skalibrowane (czas ruchu żaluzji + kąt lamelek) to po dodaniu go do kontrolera EFC-01 od razu można korzystać z pełnej funkcjonalności urządzenia.
- W przypadku braku pełnej kalibracji możliwe jest tylko sterowanie za pomocą przycisków. Zablokowane jest sterowanie z poziomu suwaków, nie jest wyświetlana informacja o stopniu zamknięcia i położeniu lamelek. Konieczna jest całkowita kalibracja sterownika SFP-22.
- Kalibrację można przeprowadzić za pomocą przycisku PROG jednak wygodniejsze jest użycie do tego celu aplikacji mobilnej w połączeniu z kontrolerem EFC-01.
- Jeżeli po sparowaniu sterownik SFP-22 nie jest widoczny na liście urządzeń może to oznaczać błąd parowania. Należy wówczas zresetować sterownik do ustawień fabrycznych za pomocą przycisku PROG i ponowić proces parowania.
- Jeżeli po sparowaniu sterownik jest widoczny na liście ale jego nazwa jest wyszarzona może to oznaczać problemy z komunikacją (brak zasięgu lub brak zasilania sterownika). W przypadku problemów z zasięgiem należy zastosować retransmiter REP-21.

### KALIBRACJA STEROWNIKA SFP-22 Z KONTOLERA EFC-01

- Kalibracja prowadzona poprzez aplikację EXTA LIFE przy współpracy z kontrolerem EFC-01 jest procesem w pełni automatycznym. Z poziomu ekranu konfiguracyjnego przejdź do kalibracji żaluzji i postepuj zgodnie z informaciami wyświetlanymi na kolejnych ekranach.
- Status kalibracji jest zwracany w oknie konfiguracyjnym po zakończeniu procesu kalibracji. Po kalibracji żaluzja automatycznie dojeżdża do położenia dolnego, aby uzyskać informację o swoim położeniu.
- 1. Wejdź do ekranu 'Konfiguruj'.
- 2. Sprawdź status kalibracji. Jeżeli jest wymagana to kliknij przycisk 'Wymagana kalibracja'.
- 3. Potwierdź poprawne ustawienie krańcówek mechanicznych (jeżeli krańcówki mechaniczne nie są ustawione to przerwij proces kalibracji).
- 4. Naciskając przyciski góra / stop / dół sprawdź czy kierunek ruchu żaluzji jest prawidłowy. Jeżeli jest odwrotny to naciśnij przycisk 'Zmień' i ponownie sprawdź czy kierunki są prawidłowe.
- 5. Naciśnij 'Dalej' a następnie 'Rozpocznij' w celu rozpoczęcia kalibracji czasu ruchu żaluzji. W tym kroku żaluzja całkowicie się otwiera, zamyka i ponownie otwiera. Po zakończeniu żaluzja automatycznie przejdzie do kolejnego etapu – kalibracji zakresu kąta lamelek.
- 6. W tym celu wymuś, aby żaluzja ustawiła się w pozycji odpowiadającej 75% zamknięcia. Poczekaj, aż żaluzja ustawi się we właściwym położeniu.
- 7. Naciskaj przycisk 'Zamknij lamele' do momentu aż lamelki będą całkowicie zamknięte a żaluzja zacznie się delikatnie opuszczać. Następnie naciśnij przycisk 'Dalej'.
- 8. Naciskaj przycisk 'Otwórz lamele' do momentu aż lamelki będą całkowicie otwarte a żaluzja zacznie się delikatnie podnosić. Następnie naciśnij 'Zatwierdź'.
- 9. Wybierz typ żaluzji (90° lub 180°).
- 10.Żaluzja automatycznie dojedzie do położenia dolnego. Aplikacja zwróci status kalibracji jako 'Skalibrowano 90°' lub 'Skalibrowano 180°' w zależności od typu żaluzji.
- 11.W aplikacji będzie informacja o aktualnym położeniu żaluzji (stopień zamknięcia + położenie lamelek). Możliwe będzie sterowanie stopniem zamknięcia i lamelkami za pomocą suwaków. Będzie możliwe definiowanie położeń ulubionych.

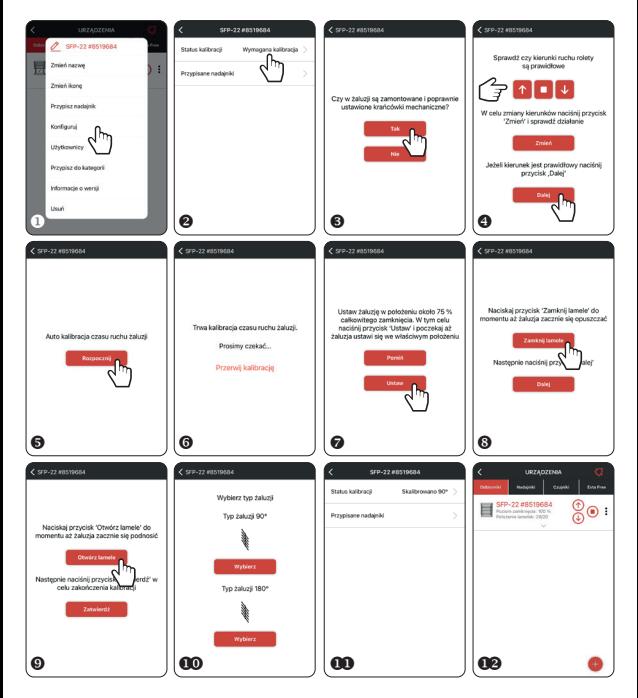

## WIDOK STEROWNIKA SFP-22 W APLIKACJI

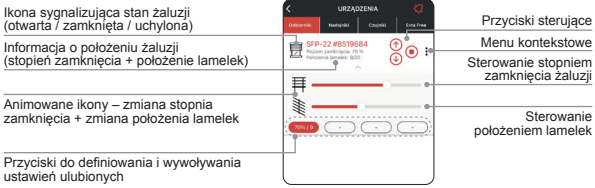

### PRZYPISYWANIE / USUWANIE NADAJNIKÓW DO SFP-22

- Sterownik SFP-22 musi być sparowany z kontrolerem EFC-01. Nadajnik, który chcemy dopisać do SFP-22 musi być dodany do kontrolera i widoczny w zakładce 'Nadajniki'.
- W celu dopisania nadajnika z menu kontekstowego sterownika wybierz opcję 'Przypisz na-
- dajnik' lub z menu nadajnika wybierz opcję 'Przypisz odbiornik'. W przypadku pilota P-601 przypisanie następuje automatycznie. W przypadku pozostałych nadajników konieczne jest ustalenie przycisków i kanałów, które chcemy zaprogramować do sterownika SFP<sub>-22</sub>
- Wszystkie nadajniki przypisane do SFP-22 widoczne są z poziomu ekranu konfiguracyjnego w zakładce 'Przypisane nadajniki'. Z tego poziomu można je usunąć. Naciskając przycisk '+' można również dodać nowy nadajnik. Klikając w nazwę nadajnika wyświetlane są informacje szczegółowe dotyczące przypisania.

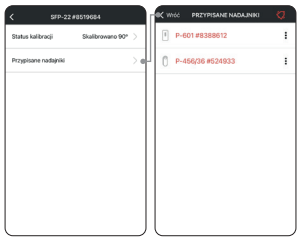

### USUWANIE STEROWNIKA SFP-22 Z KONTROLERA EFC-01

- W celu usunięcia sterownika z kontrolera EFC-01 z poziomu menu kontekstowego należy wybrać opcję 'Usuń'. Sterownik musi być zasilony i musi znajdować się w zasięgu kontrolera.
- Usunięcie SFP-22 z kontrolera EFC-01 nie ma wpływu na kalibrację oraz na piloty, które zostały do niego wpisane.
- Jeżeli sterownik SFP-22 zostanie zresetowany do ustawień fabrycznych to wiąże się to z usunięciem znacznika sparowania. Po takiej operacji komunikacja pomiędzy SFP-22 a kontrolerem EFC-01 nie jest już możliwa. Jeżeli sterownik nie został usunięty z listy odbiorników to jego nazwa będzie wyszarzona.
- Urządzenie takie może być usunięte tylko przez użytkownika z uprawnieniami 'root'.

#### **UWAGA: Nie należy usuwać sterownika SFP-22, który nie przeszedł pomyślnie procesu aktualizacji.**

### POZOSTAŁA FUNKCJONALNOŚĆ DOSTĘPNA Z POZIOMU KONTROLERA EFC-01

- Wprowadzenia indywidualnej nazwy i ikony,
- możliwość zdalnego przypisywania / usuwania pilotów do/z sterownika,
- wykorzystanie sterownika w scenach, zależnościach logicznych oraz czasowych,
- przypisywanie sterownika do kategorii oraz do użytkowników,
- aktualizacja oprogramowania.

### WSPÓŁPRACA Z CZUJNIKIEM WIATRU RCW-21

Współpraca czujnika RCW-21 ze sterownikiem SFP-22 jest opcjonalna i ma wpływ na zwiększenie bezpieczeństwa. Zadaniem czujnika jest zwinięcie żaluzji po przekroczeniu progu związanego z prędkością wiatru i zablokowanie działania sterownika na określony czas.

Skorzystanie z tej funkcionalności wymaga:

- 1. Sparowania czujnika wiatru ze sterownikiem SFP-22 (za pomocą przycisku PROG lub poprzez aplikacie).
- 2. Aktywacji czujnika wiatru.
- 3. Ustawienia progu prędkości wiatru powodującego zwinięcie żaluzji.
- 4. Ustawienia czasu blokady (w zakresie od 1 ÷ 255 minut z krokiem minutowym).
- Aktywacji czujnika oraz nastawy progu wiatru i czasu blokady dokonuje się z poziomu czujnika lub poprzez aplikację.
- **WAŻNE: Do jednego sterownika SFP-22 może być dopisany tylko jeden czujnik wiatru.**
- Użytkownik ma do wyboru 10 progów powiązanych z prędkością wiatru: 15 km/h, 21 km/h, 28 km/h, 36 km/h, 45 km/h, 55 km/h, 66 km/h, 78 km/h, 91 km/h.
- Jeżeli czujnik RCW-21 wykryje przekroczenie prędkości wiatru (prędkość > ustawionego progu) to wysyła do SFP-22 ramkę sterującą wywołującą zwinięcie żaluzji. Jeżeli przekroczenie progu utrzymuje się to ramka jest ponawiana co 2 minuty.
- Po zwinięciu sterownik jest blokowany na określony czas. Ze względów bezpieczeństwa nie jest możliwe jego sterowanie (dotyczy pilotów, wejść przewodowych oraz aplikacji). Blokadę można wcześniej usunąć z poziomu ekranu konfiguracyjnego sterownika.

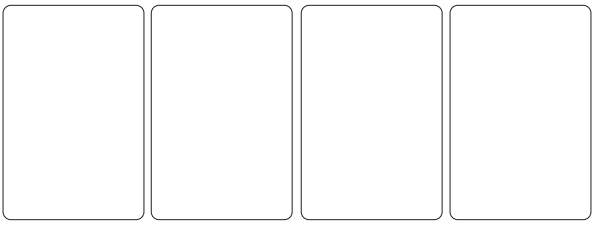

# **FUNKCJE DOSTĘPNE BEZPOŚREDNIO Z PILOTÓW**

(Dotyczy tylko pilotów P-601 oraz P-606)

**UWAGA: Funkcje opisane w tym rozdziale są realizowane tylko z wykorzystaniem dedykowanych pilotów P-601 oraz P-606 (nie da się ich wywołać z poziomu innych nadajników systemu EXTA LIFE).**

#### DODAWANIE PILOTA

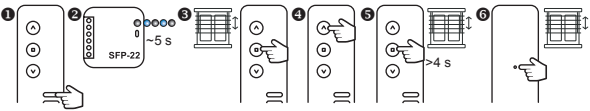

- 1. Wybierz kanał, na którym urządzenie ma być zaprogramowane (dotyczy pilota P-606).
- 2. Podłącz sterownik SFP-22 do zasilania i odczekaj ~ 5s aż dioda STATUS przestanie migać na niebiesko.
- 3. Po krótkim ruchu żaluzji dół/góra naciśnij na krótko przycisk 'STOP' na pilocie, który ma być wpisany do sterownika.
- 4. Uruchom żaluzję za pomocą przycisków 'DÓŁ/GÓRA' ,aby sprawdzić poprawność kierunków.
- 5. Jeżeli kierunki są odwrócone to przytrzymaj przycisk ,STOP' na minimum 4 s żaluzja zmianę kierunków potwierdzi krótkim ruchem dół/góra.
- 6. Jeżeli na pilocie naciśniesz przycisk P2 znajdujący się na tylnej ściance to żaluzja potwierdzi przypisanie krótkim ruchem dół/góra.

### DODAWANIE PILOTA ZA POMOCĄ PILOTA JUŻ WPISANEGO

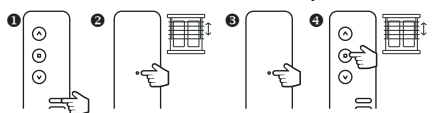

- 1. Na nowym pilocie wybierz kanał, na którym urządzenie ma być zaprogramowane (dotyczy pilota P-606).
- 2. Na pilocie już wpisanym do SFP-22 naciśnij na krótko przycisk P2 żaluzja potwierdzi to krótkim ruchem dół/góra.
- 3. Ponownie na krótko naciśnij przycisk P2 na wpisanym pilocie.
- 4. Na nowym pilocie naciśnij na krótko przycisk 'STOP' w celu dodania go do sterownika SFP-22
- 5. Żaluzja potwierdzi dodanie nowego pilota krótkim ruchem dół/góra.

Jeżeli procedura zostanie wykonana ponownie w przypadku tego samego pilota to zostanie on usunięty z SFP-22. Wykorzystując tą metodę nie ma możliwości usunięcia wszystkich pilotów przypisanych do sterownika SFP-22 ponieważ zawsze pozostanie jeden pilot nadrzędny. Pilot ten może być usunięty tylko za pomocą przycisku PROG lub poprzez aplikację.

## KALIBRACJA CZASU RUCHU ŻALUZJI GÓRA/DÓŁ

**UWAGA: Przed rozpoczęciem procedury kalibracji napęd żaluzji musi posiadać uprzednio ustawione pozycje krańcowe. Jeżeli nie zostały one wyregulowane należy tego niezwłocznie dokonać.**

Pilot z którego wywołujemy procedurę kalibracji musi być wcześniej przypisany do SFP-22.

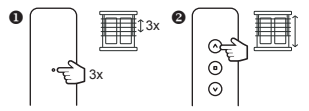

- 1. Naciśnij trzykrotnie przycisk P2 znajdujący się na tylnej ściance pilota P-601 lub P-606. Każdorazowe naciśnięcie zostanie potwierdzone krótkim ruchem góra/dół.
- 2. Naciśnij przycisk 'GÓRA' na pilocie aby uruchomić procedurę kalibracji czasu ruchu żaluzji. Żaluzja wykona automatycznie cykle góra/dół w celu nauczenia się ustawionych pozycji krańcowych.

# KALIBRACJA ZAKRESU KĄTA OBROTU LAMELI

Pilot z którego wywołujemy procedurę kalibracji musi być wcześniej przypisany do SFP-22.

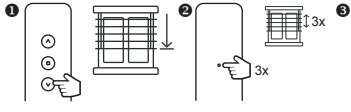

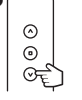

 $\boldsymbol{\circ}$ 

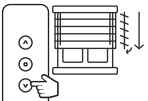

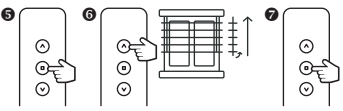

- 1. Ustaw żaluzję w położeniu odpowiadającym około 75% zamknięcia.
- 2. Naciśnij trzykrotnie przycisk P2 znajdujący się na tylnej ściance pilota P-601 lub P-606. Każdorazowe naciśnięcie zostanie potwierdzone krótkim ruchem góra/dół.
- 3. Naciśnij przycisk 'DÓŁ' na pilocie aby uruchomić procedurę kalibracji zakresu kąta obrotu lameli.
- 4. Naciskaj przycisk DÓŁ tak długo aż lamelki będą całkowicie zamknięte a żaluzja zacznie się delikatnie opuszczać.
- 5. Potwierdź pozycję dolną naciskając przycisk STOP na pilocie.
- 6. Naciskaj przycisk GÓRA tak długo aż zaobserwujesz pierwszy krok, w którym lamelki przestaną się obracać (lamele całkowicie otwarte) a żaluzja zacznie się delikatnie podnosić.
- 7. Potwierdź pozycję górną naciskając przycisk STOP na pilocie.

### PROGRAMOWANIE POZYCJI ULUBIONEJ

**UWAGA: Poprawne zapisanie / usunięcie pozycji ulubionej jest możliwe po spełnieniu dwóch warunków:**

- **• Sterownik musi być w pełni skalibrowany (kalibracja czasu ruchu żaluzji + kalibracja zakresu ruchu lamelek).**
- **• Sterownik musi znać swoją pozycję (po załączeniu zasilania i kalibracji wymagane jest dojechanie do pozycji krańcowej dolnej lub górnej).**

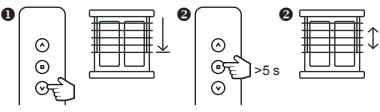

- 1. Ustaw żaluzję w pozycji, którą chcesz zdefiniować jako ulubioną (stopień zamknięcia + kąt lamelek). Możesz to zrobić za pomocą pilota, wejść przewodowych lub aplikacji.
- 2. Naciśnij przycisk 'STOP' na minimum 5 sekund w celu zapamiętania pozycji ulubionej.
- 3. Zapamiętanie pozycji żaluzja potwierdzi krótkim ruchem góra/dół.

### WYWOŁANIE POZYCJI ULUBIONEJ

W celu wywołania zaprogramowanej pozycji ulubionej naciśnij na krótko przycisk 'STOP' jeżeli żaluzja nie jest w ruchu.

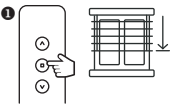

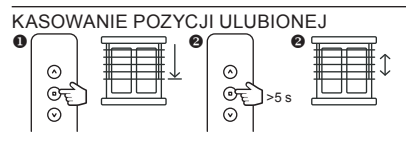

- 1. Ustaw żaluzję w pozycji ulubionej wykorzystaj do tego przycisk STOP i poczekaj aż żaluzja ustawi się w położeniu ulubionym.
- 2. Naciśnij przycisk 'STOP' na minimum 5 s w celu wykasowania istniejącej pozycji.
- 3. Operacja zostanie potwierdzona krótkim ruchem góra/dół.